Привязка аккаунта Госпаблики к Госуслугам (ЕСИА)

**1**

**Зайдите в личный кабинет организации в системе Госпаблики по ссылке: <https://ku-echo.mlg.ru/> , используя в качестве логина номер телефона, который был указан при регистрации в системе Госпаблики.**

**Если Вы еще не подключены к системе Госпаблики, заявку можно направить через мессенджер Telegram или Whatsapp пользователю с номером +7 931 336 8831 . Заявка будет обработана в течение рабочего дня.**

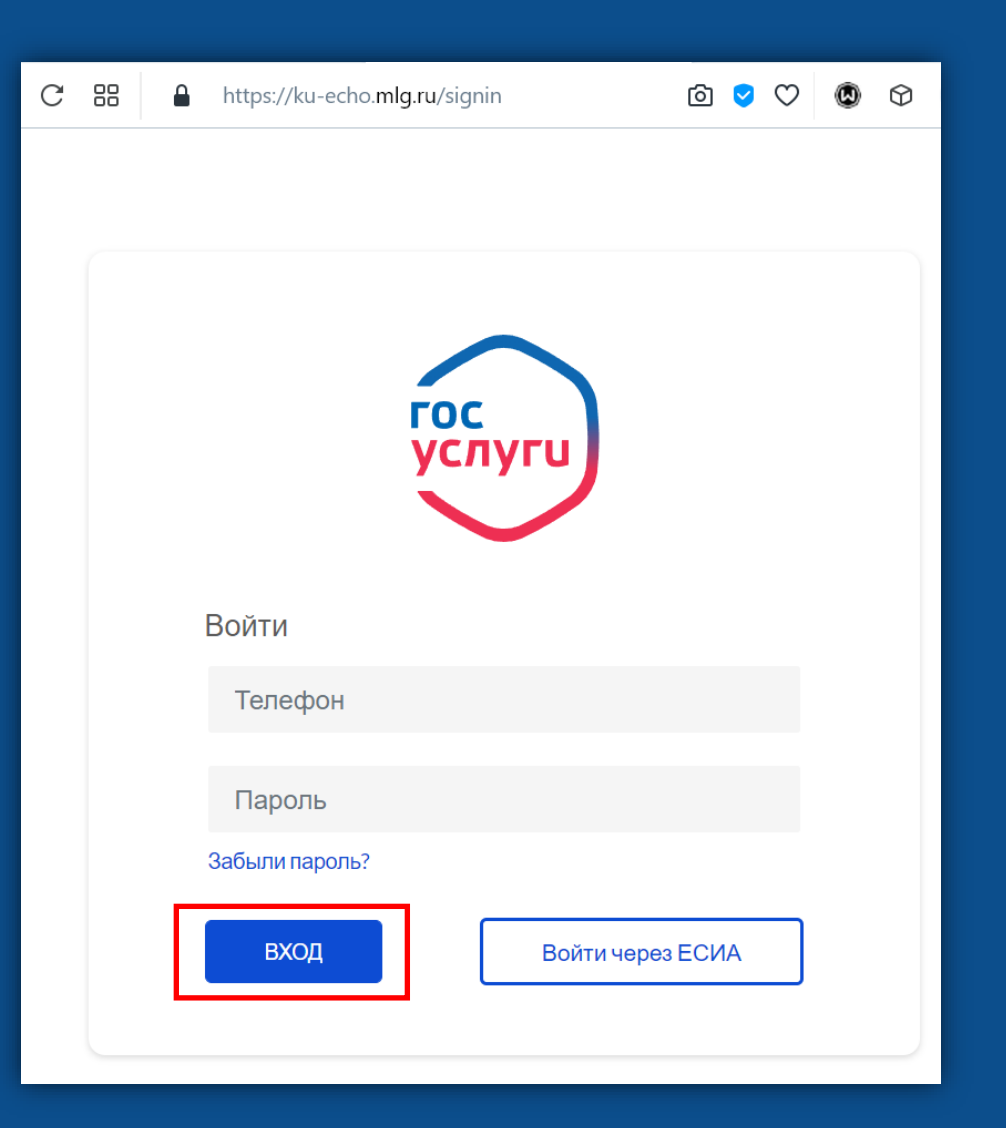

**Если Вы забыли пароль, восстановите его через ссылку «Забыли пароль?», указав номер телефона.** 

**Если пароль не пришёл на указанный номер телефона, значит Вы не подключены к Госпабликам с этим номером телефона.**

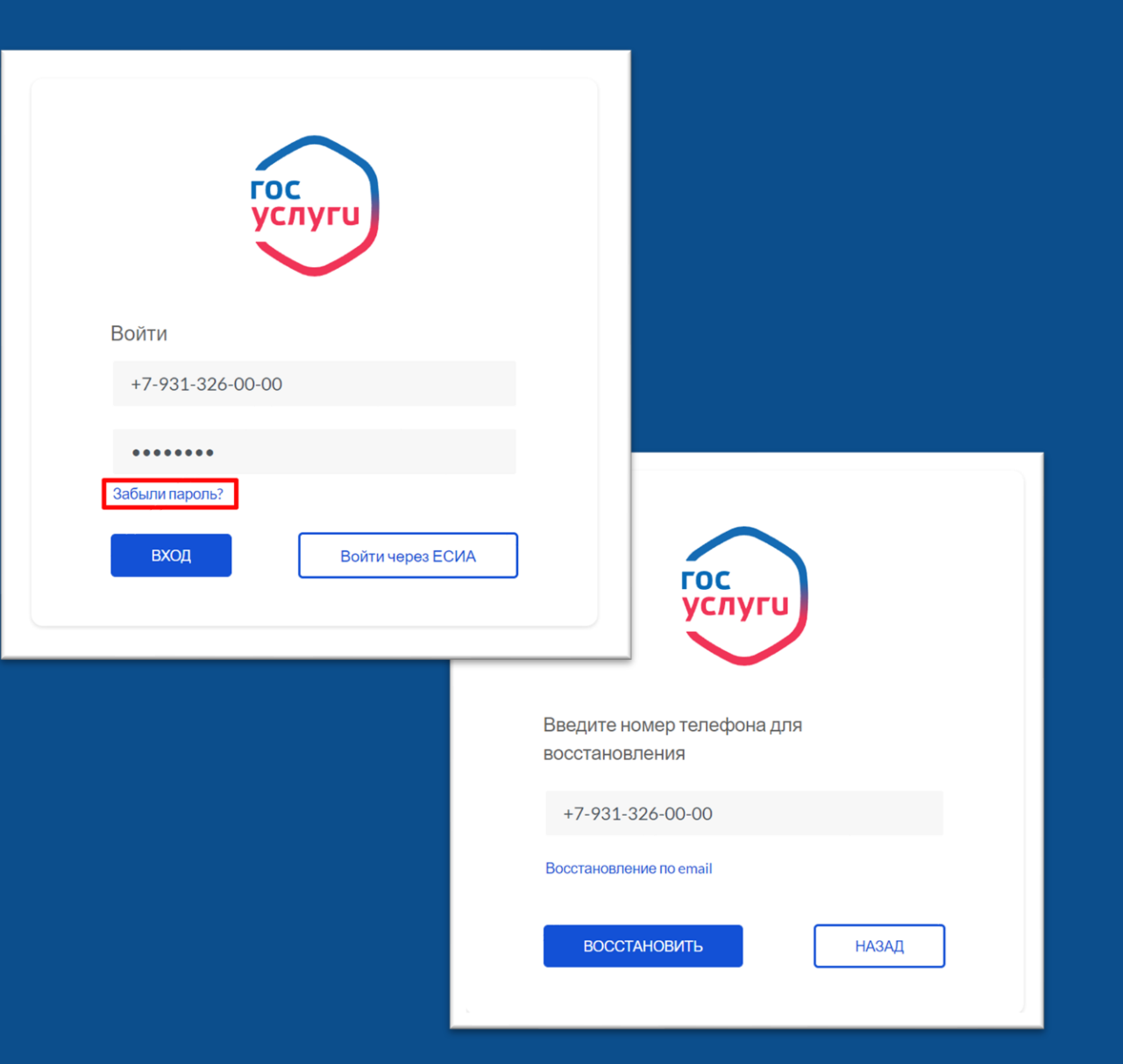

**Перейдите в профиль пользователя, выбрав выпадающее меню возле имени пользователя в правом верхнем углу:**

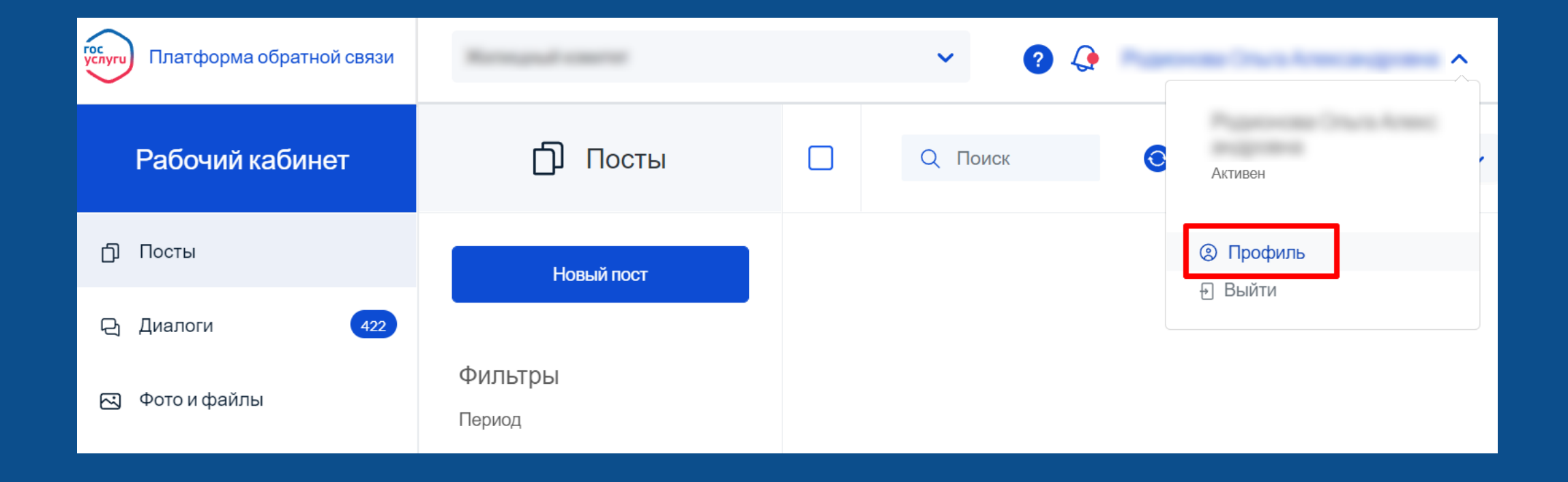

## Нажмите кнопку «Привязать к ЕСИА»:

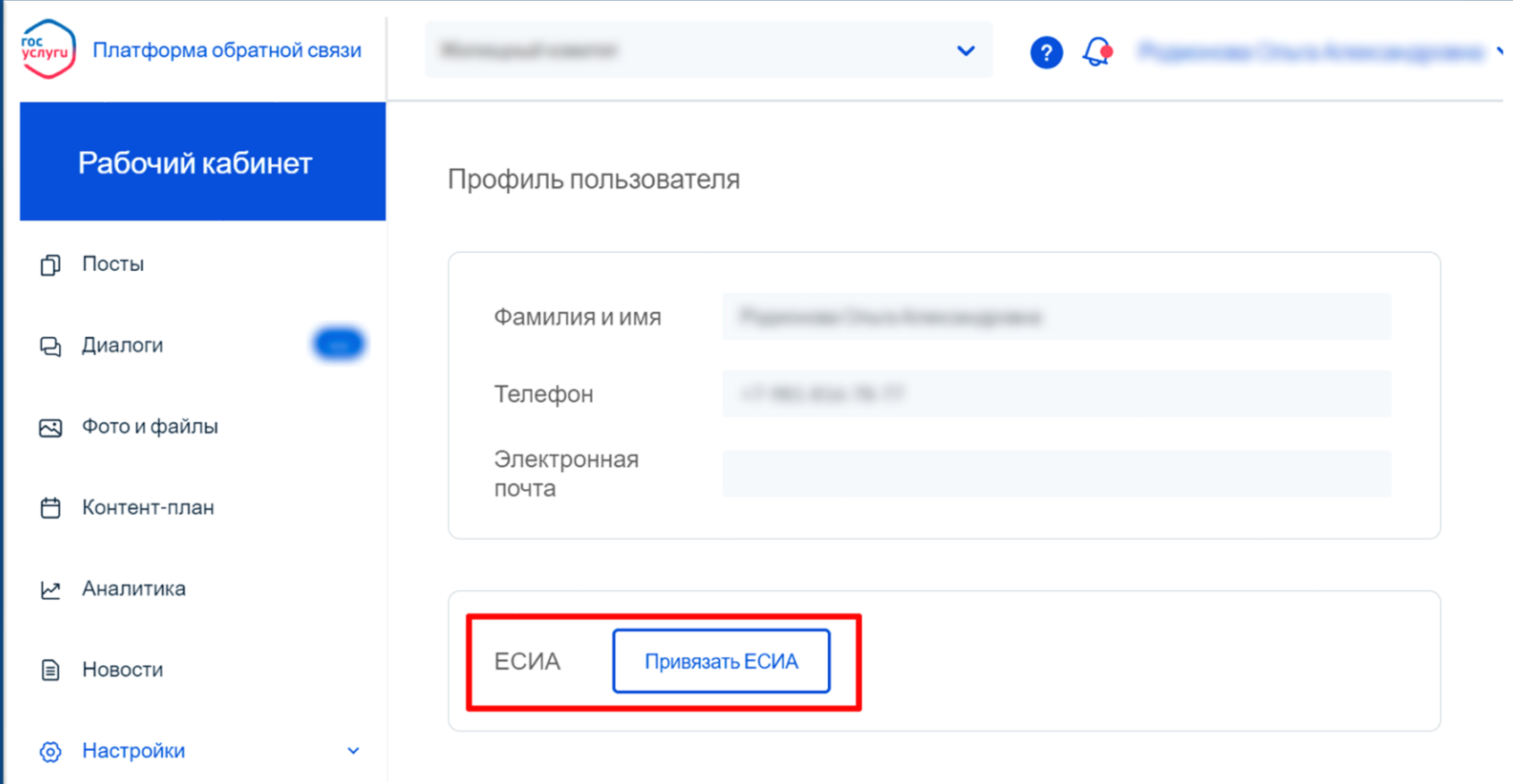

**Авторизуйтесь на портале Госуслуг с использованием своей учетной записи Госуслуг (ЕСИА):**

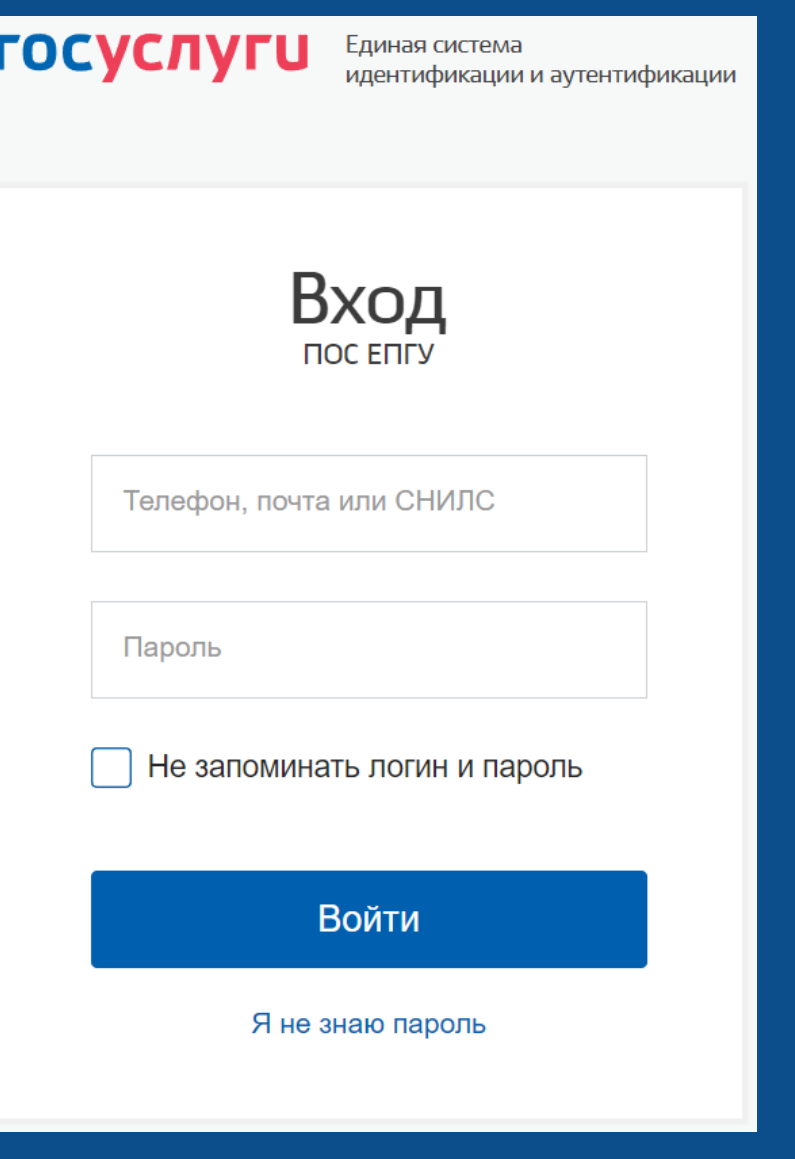

**Убедитесь, что привязка к ЕСИА прошла успешно:**

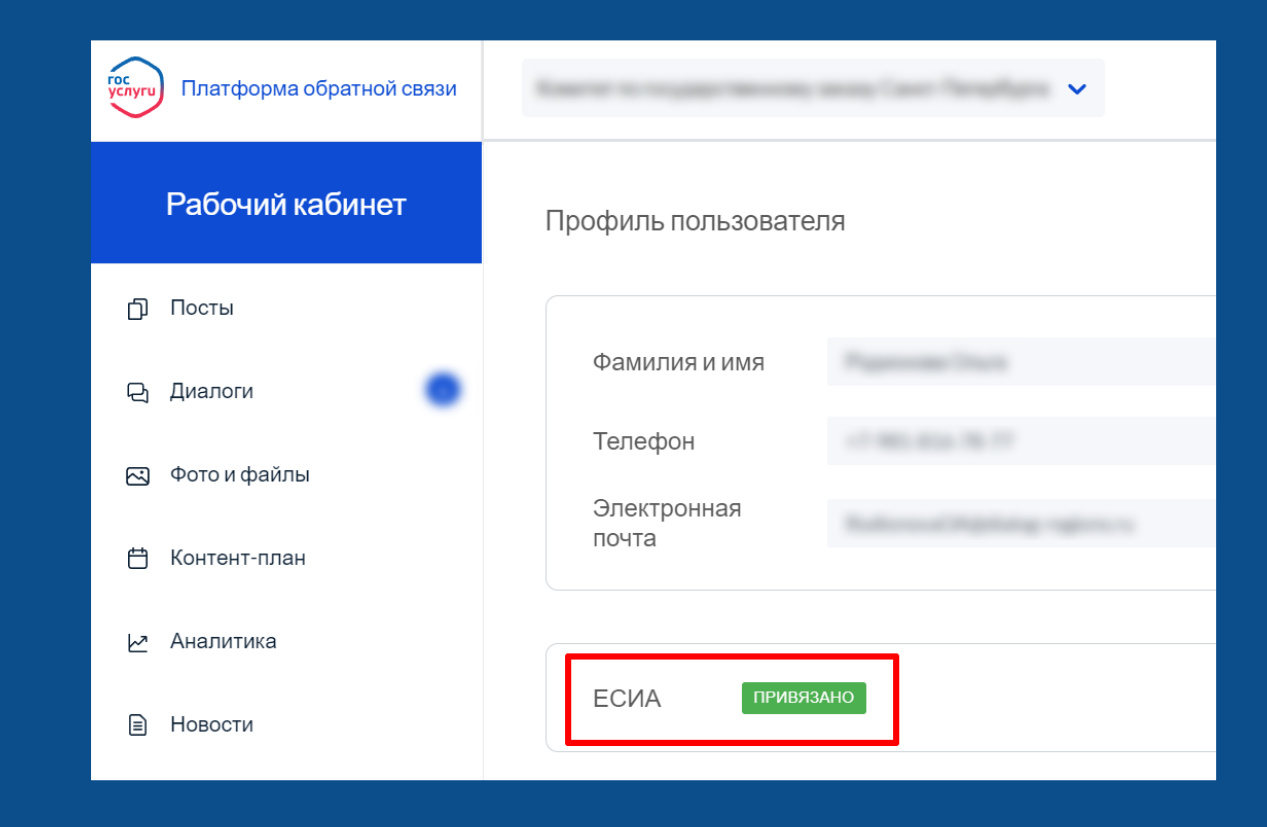

**В дальнейшем авторизацию в системе Госпаблики можно осуществлять через учетную запись Госуслуг (ЕСИА):**

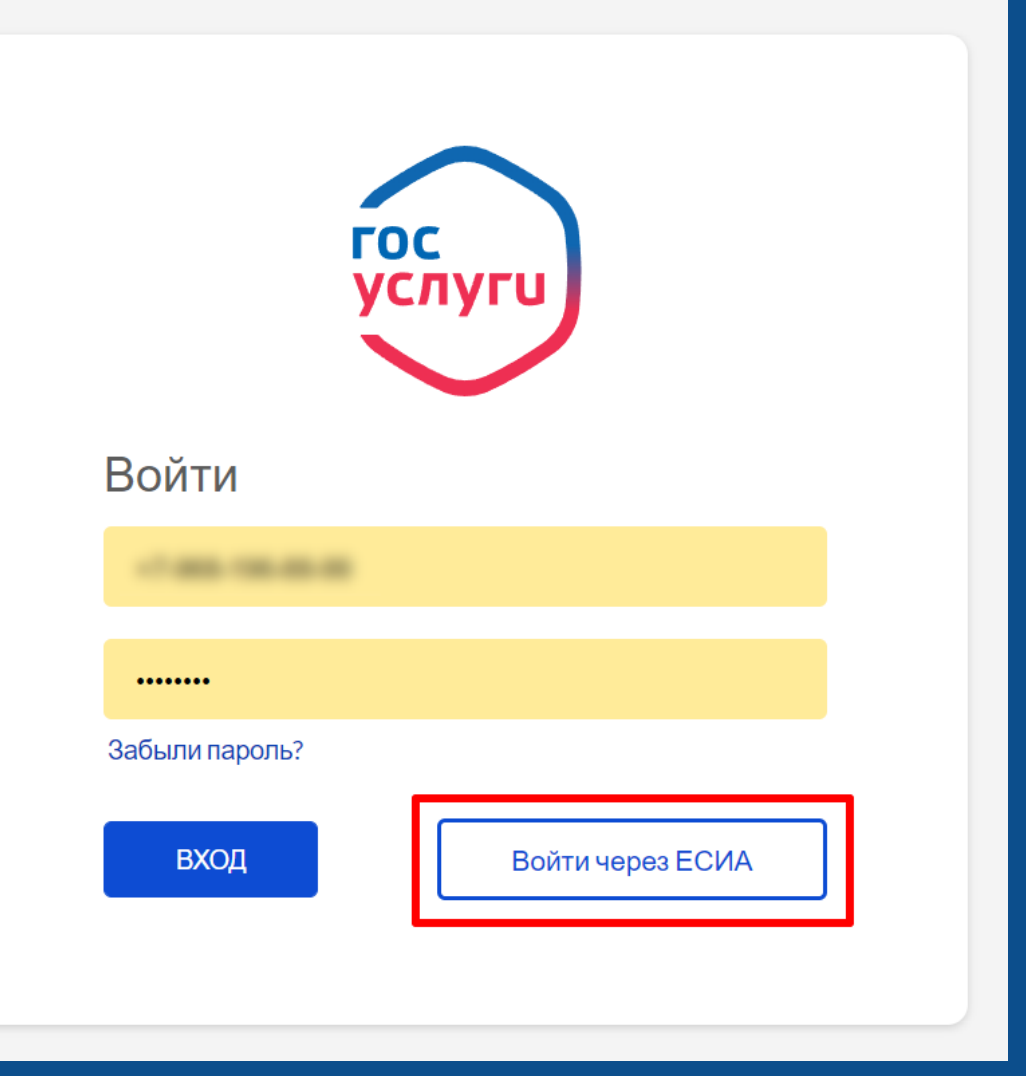